# KURZANLEITUNG KONTAKT KONTAKT KONTAKT KURZANLEITUNG KUM & BEYOND

# 4. Downloads

### Handbuch

Aufgrund einer täglich voranschreitenden Weiterentwicklung der KVM-Matrix mit neuen Funktionen und Eigenschaften, sind wir sehr darauf bedacht, Ihnen immer das aktuelle Handbuch zur Verfügung zu stellen. Aus diesem Grund verzichten wir auf die Beigabe eines Handbuchs in elektronischer oder gedruckter Version. Wir bitten Sie deshalb, das aktuelle Handbuch von nachfolgendem Link herunterzuladen:

### ihse.de/handbuch

# Draco tera-Tool

Das Draco tera-Tool zur Konfiguration und zum Betrieb der KVM-Matrix steht unter folgendem Link zum Download bereit:

ihse.de/software

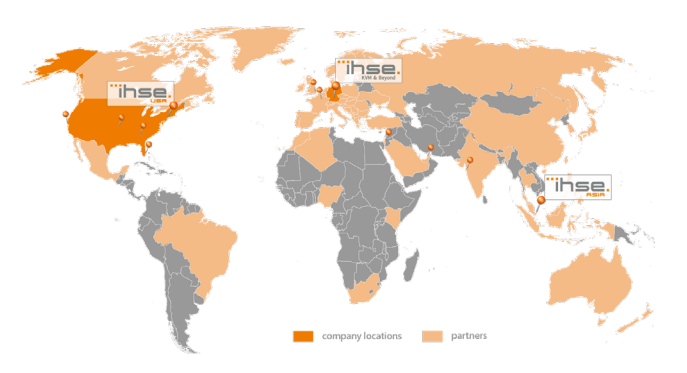

# IHSE GmbH Benzstraße 1 88094 Oberteuringen Deutschland

Tel. +49 7546 9248-43 Fax +49 7546 9248-48

techsupport@ihse.de www.ihse.de

Supportzeiten: MEZ / MESZ Montag - Donnerstag 8.00 - 18.00 Uhr Freitag 8.00 - 17.00 Uhr

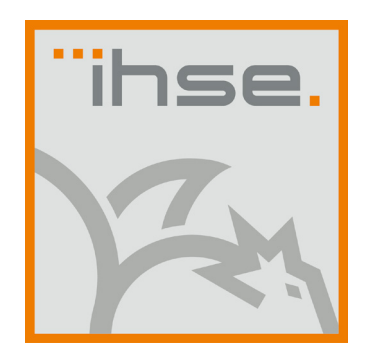

# KURZANLEITUNG

Draco tera enterprise KVM-Matrixswitch (Serie 480)

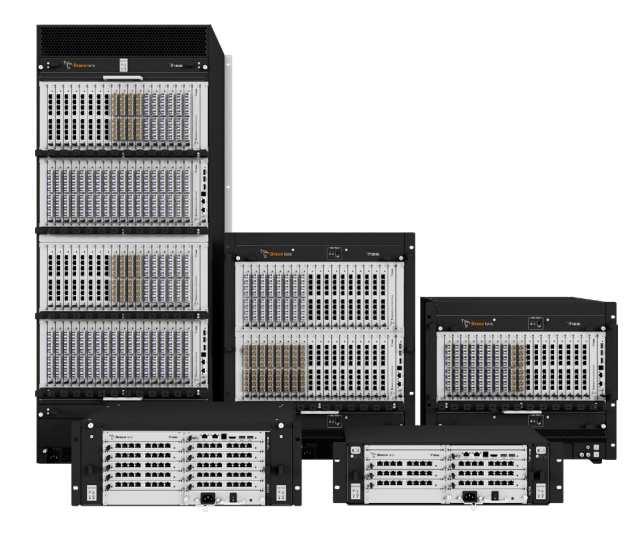

# 1. Installation

#### Lieferumfang prüfen

Bitte prüfen Sie, ob folgende Teile im Lieferumfang enthalten sind:

- Draco tera-Matrix
- 1x Netzanschlusskabel pro eingebautem Netzteil
- 1x serielles Steuerkabel
- Montagezubehör
- Kurzanleitung

i Sollte etwas fehlen, setzen Sie sich bitte mit Ihrem Händler in Verbindung.

# 2. System anschließen

Erstanwendern empfehlen wir, das System zuerst in einer Testumgebung aufzubauen, die sich auf einen einzelnen Raum beschränkt. Probleme bei der Verkabelung lassen sich so leichter finden und lösen. i

### Matrix in Betrieb nehmen

- 1. Bitte installieren Sie die CPU- und die E/A-Karten.
- 2. Verbinden Sie Maus, Tastatur und Monitor mit der angeschlossenen CON Unit.
- 3. Stellen Sie die Spannungsversorgung zur Matrix her.
- 4. Öffnen Sie das OSD mittels Hot Key (bitte drücken Sie zwei mal schnell <links Shift>, dann <O> und anschließend <ESC>) und loggen Sie sich dann mit Administratorrechten (Standard-Benutzername: admin, Standard-Passwort: admin) im Hauptmenü unter Configuration ein (siehe Handbuch).
- 5. Nehmen Sie bitte die gewünschte Erstkonfiguration vor.
- Nach der Konfiguration des Systems empfiehlt es sich, die Konfiguration unter Configuration > Save abzuspeichern und Restart Matrix auszuführen. i
- 6. Optional: Stellen Sie eine Netzwerkverbindung zwischen Matrix und Draco tera-Tool her, um eine erweiterte Konfiguration durchzuführen (siehe Handbuch). Per Default hat die Matrix die IP-Adresse 192.168.100.99 und DHCP ist deaktiviert.

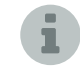

Bei der Installation von mehreren Matrizen empfiehlt es sich, diese nacheinander in Betrieb zu nehmen und jeweils eindeutige IP-Adressen zu vergeben, um IP-Adresskonflikte zu vermeiden.

# Extender in Betrieb nehmen

- 1. Bitte verbinden Sie die CON Unit mit der Matrix unter Verwendung der Verbindungskabel (Cat X oder Glasfaser).
- 2. Verbinden Sie die CON Units mit den dafür vorgesehenen Eingabe- / Ausgabegeräten (z. B. Monitor, Maus und Tastatur).
- 3. Verbinden Sie die Netzteile mit den CON Units.
- 4. Überprüfen Sie die prinzipielle Funktion der CON Unit durch Aufruf des OSD mittels Hot Key: Bitte drücken Sie zwei mal schnell <links Shift>, dann <O> und anschließend <ESC>.
- 5. Verbinden Sie die Quelle (Computer, CPU) mit Hilfe der (des) mitgelieferten Anschlusskabel(s) mit der CPU Unit des Extenders.
- 6. Verbinden Sie die CPU Unit mit der Matrix unter Verwendung der Verbindungskabel (Cat X oder Glasfaser).
- 7. 7. Verbinden Sie bei reinen Videoverbindungen die Videoquelle über die Verbindungskabel (Koaxial-Kabel, Glasfaser) direkt mit der Draco tera-Matrix.
- 8. Verbinden Sie die Netzteile mit den CPU Units.
- 9. Schalten Sie die Quellen ein.

# 3. Technische Unterstützung

Bitte stellen Sie sicher, dass Sie vor einer Kontaktaufnahme das Handbuch gelesen und Ihre KVM-Matrix entsprechend installiert und konfiguriert haben.

### Checkliste Kontaktaufnahme

Für eine Bearbeitung Ihrer Anfrage ist das Ausfüllen unserer Checkliste für Service- und Problemfälle erforderlich:

# ihse.de/checkliste

Bitte halten Sie bei der Kontaktaufnahme folgende Informationen bereit:

- Firma, Name, Telefonnummer und E-Mail-Adresse
- Typ und Seriennummer des Geräts (siehe Geräteboden)
- Datum und Nummer des Kaufbelegs, ggf. Name des Händlers
- Ausgabedatum des vorliegenden Handbuchs
- Art, Umstände und ggf. Dauer des Problems
- Am Problem beteiligte Komponenten (z. B. Grafikquelle, Monitor, USB-HID- / USB-2.0-Geräte, Verbindungskabel)
- Ergebnisse aller bereits durchgeführten Maßnahmen

# Checkliste Versand

- 1. Zur Einsendung Ihres Geräts benötigen Sie eine RMA-Nummer (Warenrückgabenummer). Kontaktieren Sie bitte hierzu Ihren Händler.
- 2. Verpacken Sie das Gerät sorgfältig. Fügen Sie alle Teile bei, die Sie ursprünglich erhalten haben. Verwenden Sie möglichst den Originalkarton.
- 3. Bitte vermerken Sie die RMA-Nummer gut lesbar auf Ihrer Sendung.
- Bitte haben Sie Verständnis, dass Geräte, die ohne Angabe einer RMA-Nummer eingeschickt werden, nicht angenommen werden können. i

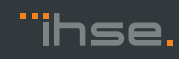